# 電子くじのしくみ

○電子くじのしくみ1

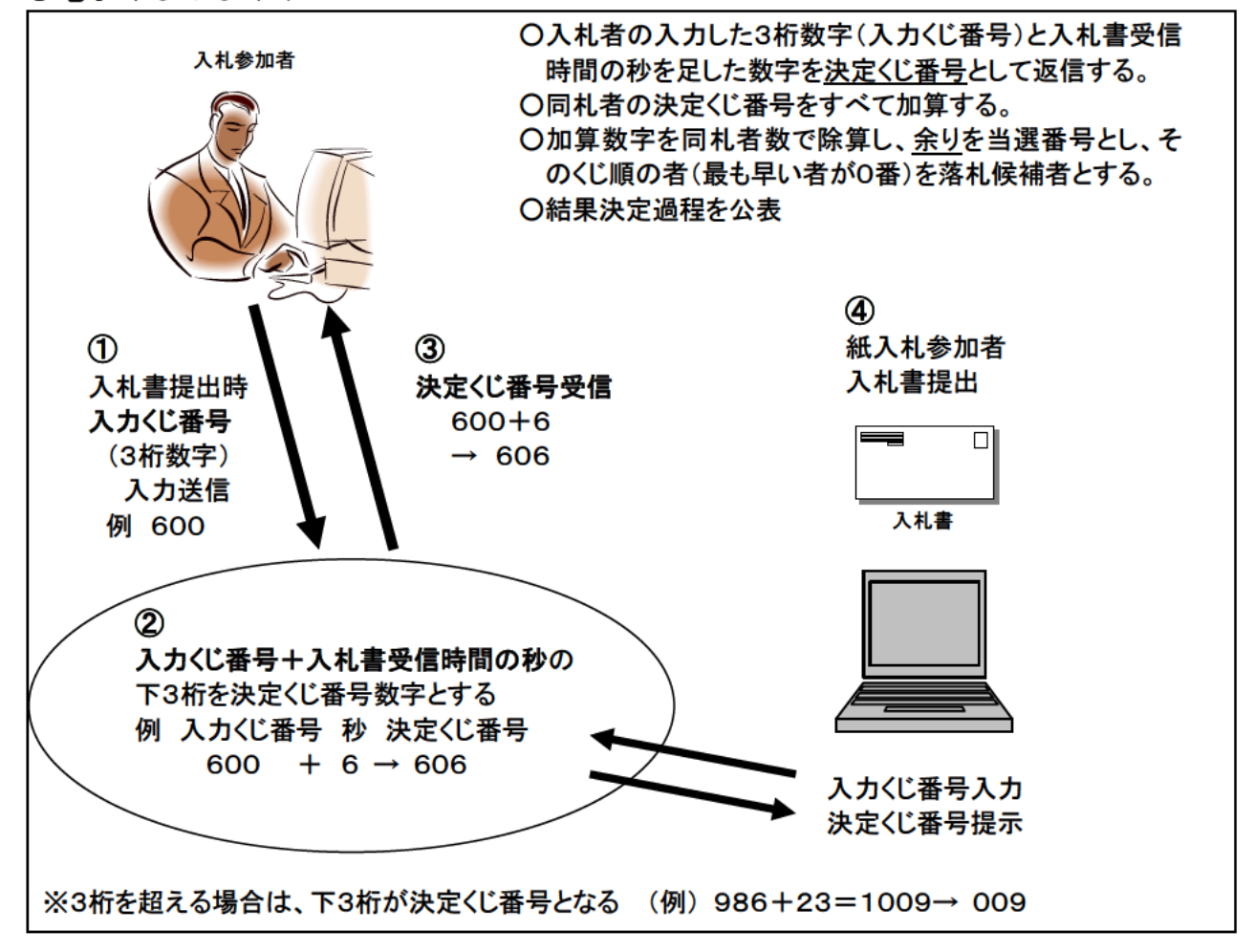

- 1 電子入札システムの入札画面で電子くじの入力番号として「3桁の数字」を入力しま す。(この「3桁の数字」を「入力くじ番号」と言います。)
- 2 「入力くじ番号」に入札書が提出されたときの受信時刻の秒の数値を足します。(この 足して得られた数値を「決定くじ番号」と言います。)
- 「決定くじ番号」は、入札書の提出が正常に完了したときに配信される「入札書受信 3 確認通知」に記載されます。
- 4 紙入札の場合は、開札場所で紙の入札書を投函後、発注機関の端末でくじ番号を入力 します。

○電子くじのしくみ2

| ⑤ くじ引き                                                          | 同札の業者          | 10社中4社   |               |           |              |
|-----------------------------------------------------------------|----------------|----------|---------------|-----------|--------------|
| 参加者名 入札額                                                        | 入札書            | 入力       | 受信            | 決定        |              |
|                                                                 | 到着順番           | くじ番号 + 秒 | $\rightarrow$ | くじ数字      | くじ順          |
| 7,500,000円<br>A社                                                | 1              | 600      | 06            | くじ<br>606 | 0番           |
| B社<br>8,000,000円                                                | 2              | 324      | 15            | 339       |              |
| C社<br>7,900,000円                                                | 3              | 852      | 32            | 884       |              |
| D社<br>7,500,000円                                                | 4              | 035      | 06            | くじ<br>041 | 落札候補者<br>1 番 |
| E社<br>7,800,000円                                                | 5              | 152      | 12            | 164       |              |
| F社<br>8,100,000円                                                | 6              | 456      | 54            | 510       |              |
| G社<br>7,500,000円                                                | $\overline{7}$ | 231      | 04            | くじ<br>235 | 2番           |
| H社<br>8,500,000H                                                | 8              | 986      | 23            | 009       |              |
| Ⅰ社<br>7,500,000円                                                | 9              | 111      | 32            | くじ<br>143 | 3番           |
| J社 9,000,000円                                                   | 10             | 876      | 42            | 9 1 8     |              |
| 同札決定くじ数字合計/くじ引き対象者                                              |                |          |               |           |              |
| $(606+41+235+143) \times 4 = 1025 \times 4$                     |                |          |               |           |              |
| =256.25→256(整数止め)                                               |                |          |               |           |              |
| 余りの計算                                                           |                |          |               |           |              |
| $1025 - (256 \times 4) = 1025 - 1024$                           |                |          |               |           |              |
| $=1$                                                            |                |          |               |           |              |
|                                                                 |                |          |               |           |              |
| よって、256余り1 となるため、上記の場合は、くじ引き対象者のなかで2番目に入札書を<br>提出したD社が落札候補者となる。 |                |          |               |           |              |

5 開札後くじ引きになったら全てのくじ引き対象者の決定くじ番号を足して、その合計 値をくじ引き対象者数で割ったときの余りを求めます。

このときの余りの数値が、

0の場合はくじ引き対象者のなかで1番目に入札書を提出した者 1の場合はくじ引き対象者のなかで2番目に入札書を提出した者 2の場合はくじ引き対象者のなかで3番目に入札書を提出した者 3の場合はくじ引き対象者のなかで4番目に入札書を提出した者

> ٠ 以下同様

 $\mathbb{R}^2$ 

とし、落札候補者を決定します。

#### ○電子くじのしくみ3

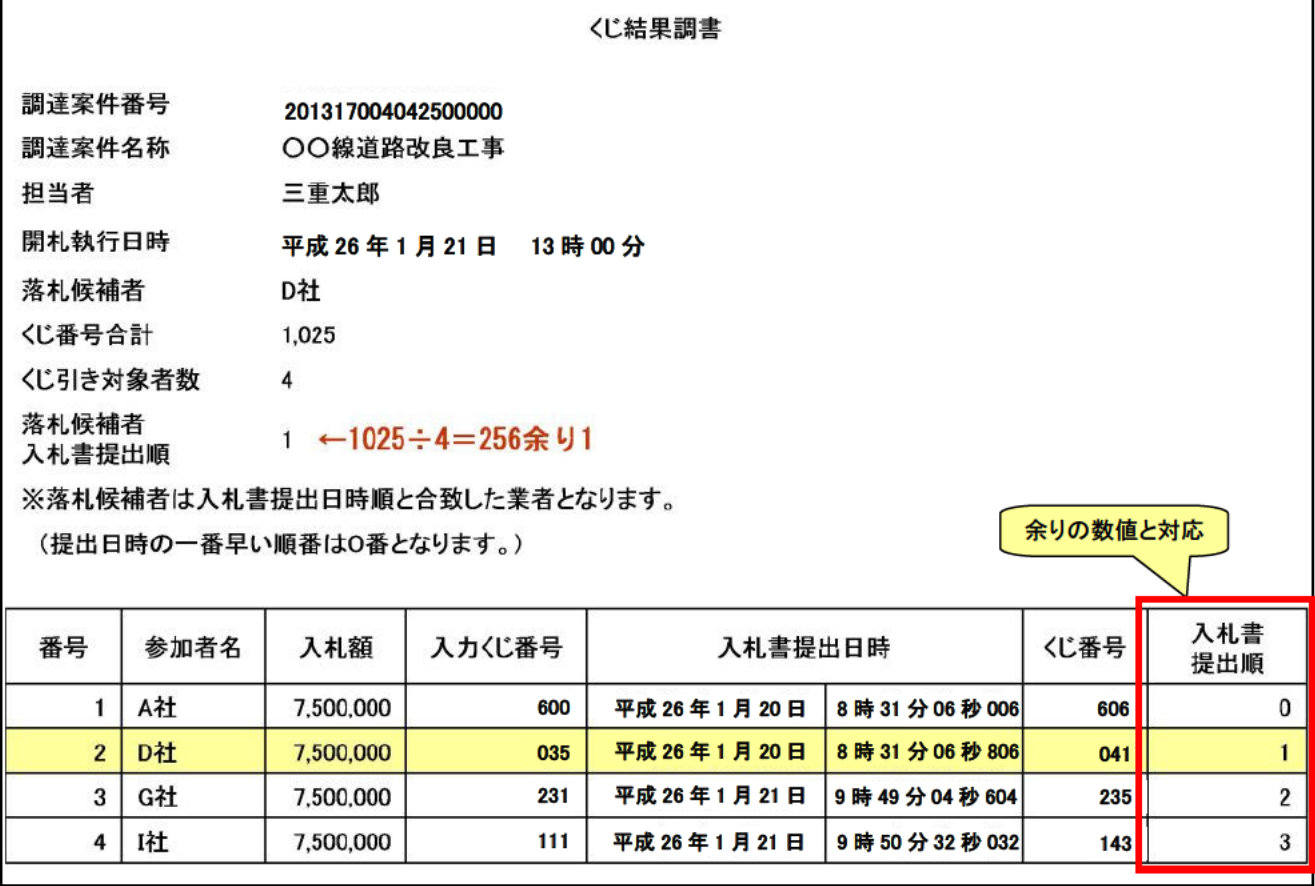

- 6 落札者が決定されたら「落札者決定通知書」とともに「くじ結果調書」を入札参加者 全員に配信し、くじ引きの過程を公表します。
- ※ 右端の入札書提出日時順(入札書提出日時が同じ場合はシステムで自動的に振られる 提出順とします。)は「1」からではなく「0」から始まります。

くじ対象者のうち、一番最初に入札書を提出した者が「0」となります。

くじ引き対象者の決定くじ番号を足してその合計値をくじ引き対象者数で割ったとき の余りの数値と入札書提出日時順を対応させます。

例えば、余りの数値が0の場合、入札書提出日時順が0の者が落札者となります。

- ※ 入札書提出日時が同着となった場合の入札書提出順は、システムがランダムに決定し ます。
- ※ 入札案件に紙入札参加者がいる場合は、入札書提出締切後に入札執行職員が紙媒体の 入札書を開封して、その内容を電子入札システムに登録した時間が、入札書提出日時と なります。ただし、時刻表示は秒までとなります。

#### O操作画面 1

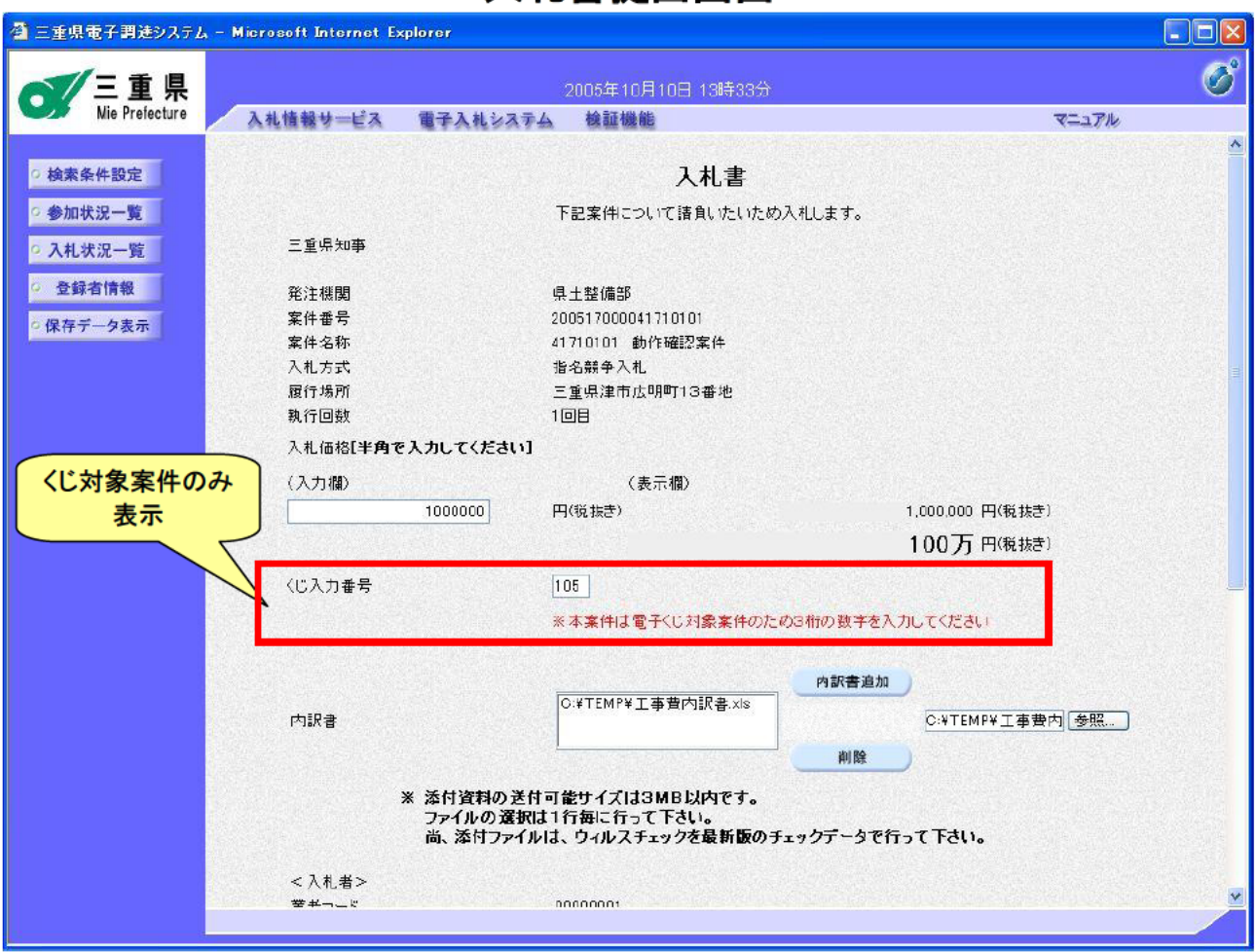

# 入札書提出画面

- 「入札書」の画面で3桁の数字 (0~999) を入力します。 ※ 1、01、001 どれでもOKです。
- くじ番号入力欄は発注機関が電子くじを使用すると登録した案件のみ表示されます。
- くじ番号入力欄が表示されている案件は電子くじ対象案件ですので3桁の数字(0~ 999) を入力しないと「提出内容確認」ボタンが押せません。 ※ 空欄の場合は入力を促すメッセージがでます。
- 入力するくじ番号は案件ごとに任意の数字を入力することができます。

#### ○操作画面2

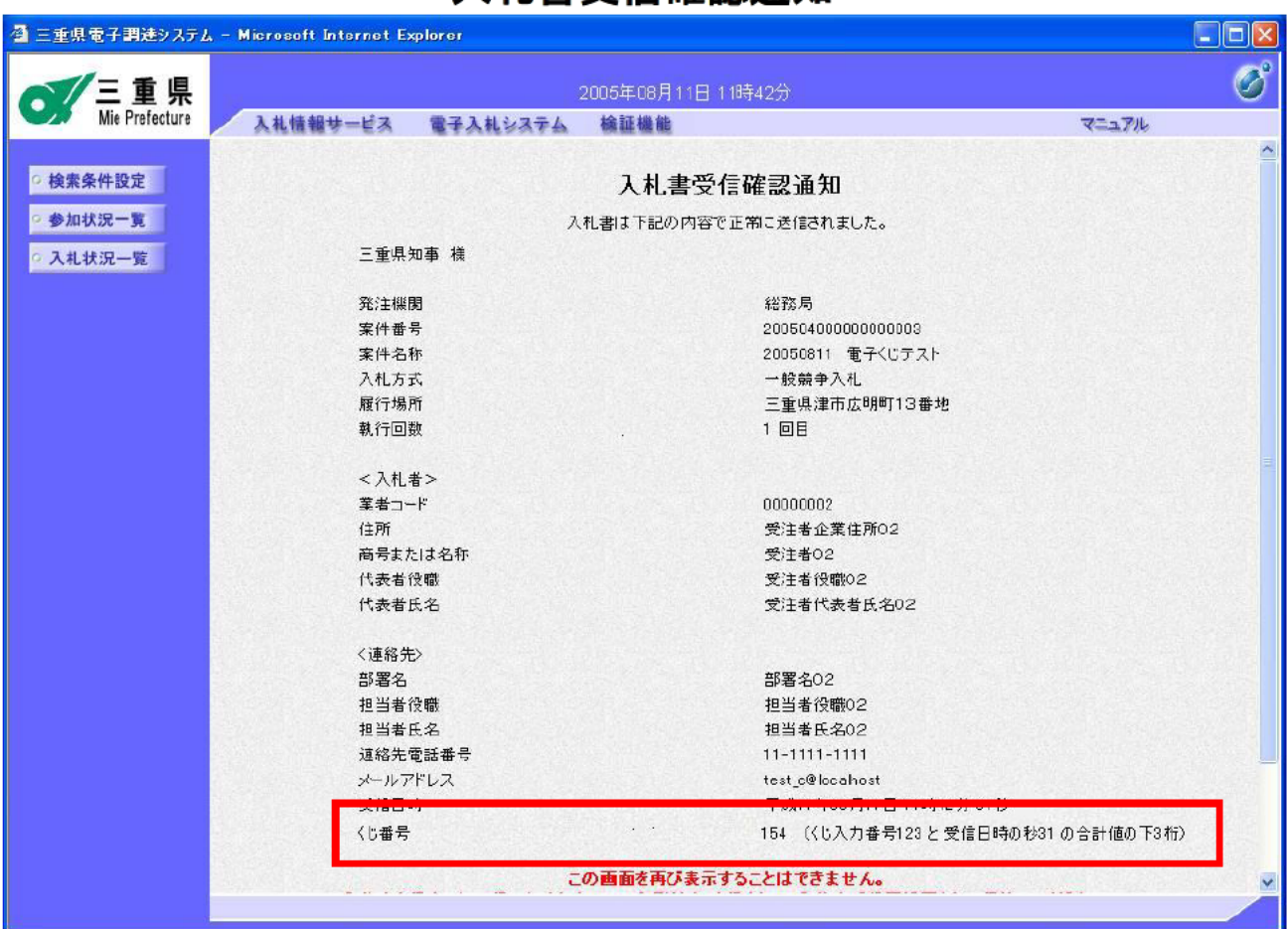

## 入札書受信確認通知

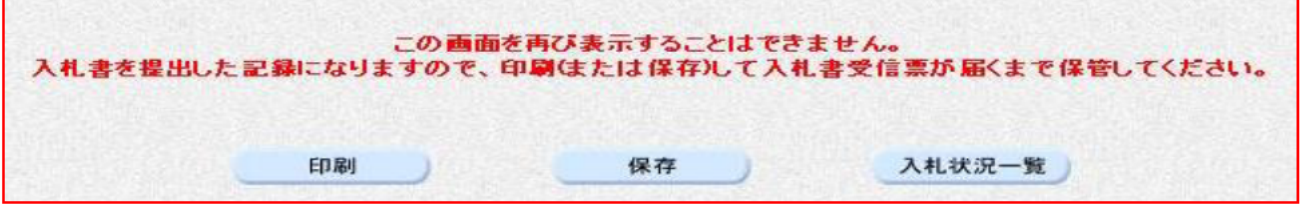

- 入札書提出ボタンを押すと入力したくじ番号に入札書が提出された時の時刻の秒の数 値が足され、くじ番号が決定されます。この決定くじ番号は配信される「入札書受信確 認通知」に記載されます。
- 〇 入札書受信確認通知は後で再び表示することができませんので必ず印刷か保存してお いてください。 ※「印刷」又は「保存」ボタンを押さないと「入札状況一覧」のボタンが押せません。
- 入力くじ番号と入札書が提出された時の時刻の秒の数値が足され時の数値が3桁を超 えた場合は下3桁が決定くじ番号となります。

#### ○操作画面3

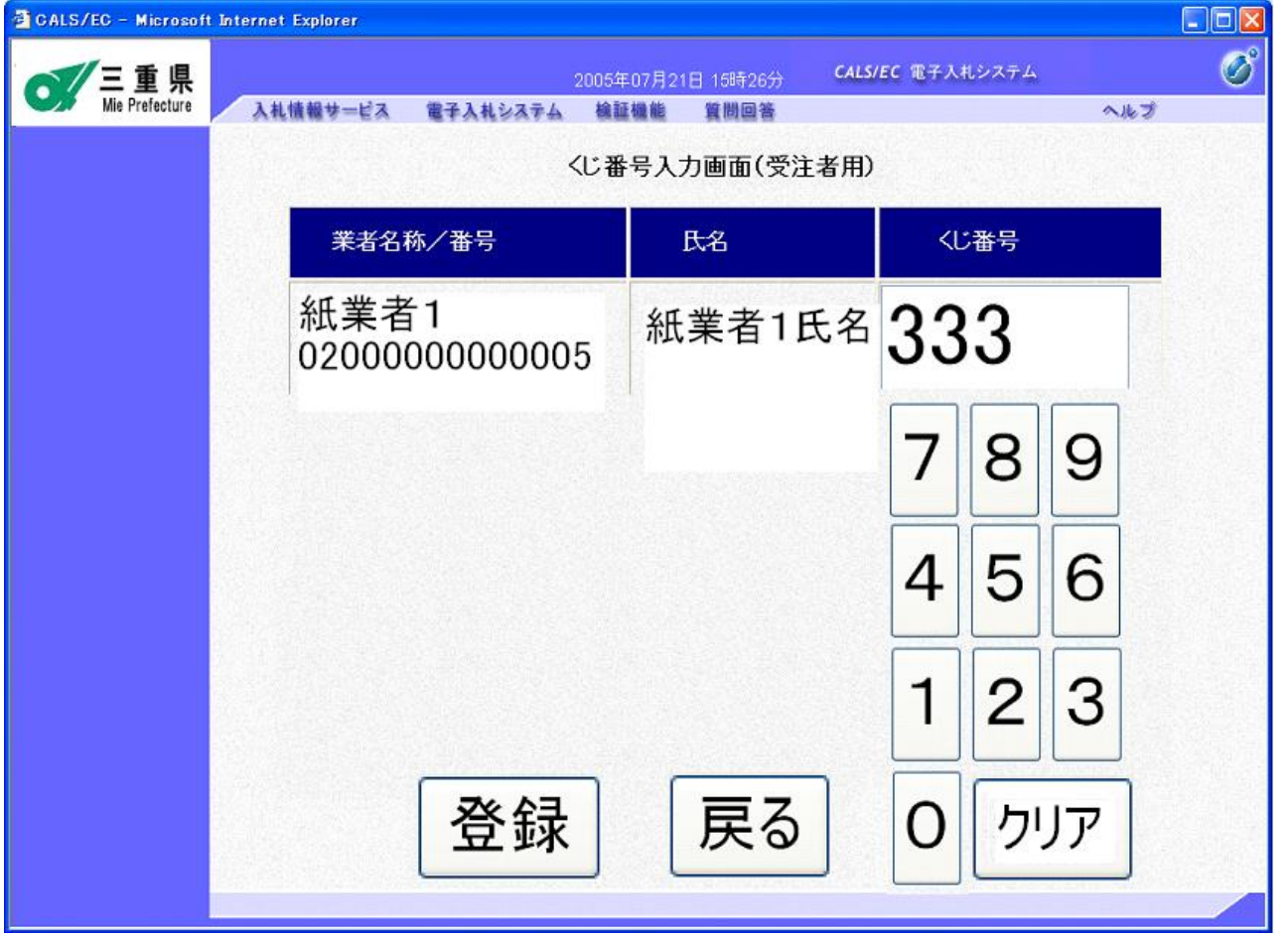

# 紙入札くじ番号入力画面

- 紙入札の場合のくじ番号入力画面です。
- 紙入札書の入札額の入力は発注機関の職員が行いますが、くじ番号は入札参加者が登 録します。
- 開札会場において発注機関の端末でこの画面が表示されますのでマウスで0~999 の数字を入力し「登録」ボタンを押します。
- 数字を入れ間違えた場合は「クリア」ボタンを押すと入力欄が空欄に戻ります。

#### ○操作画面4

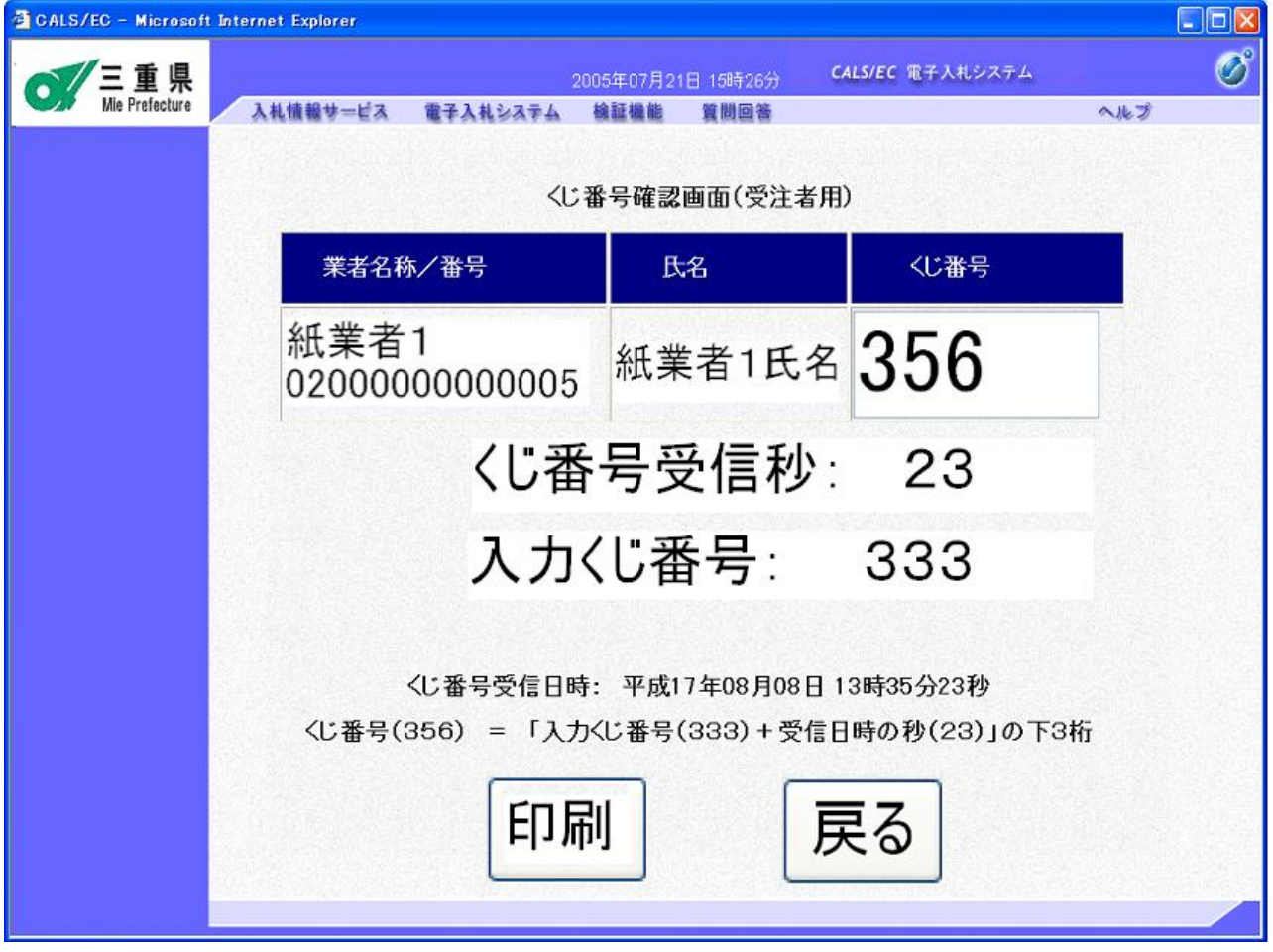

# 紙入札くじ番号確認画面

- 紙入札の場合のくじ番号決定画面です。
- 紙入札の場合は入札書記載の入札額を発注機関の職員が入力するため、入札書の提出 時刻の秒を足すのではなく、入力くじ番号を登録した時の時刻の秒を入力くじ番号に足 し、くじ番号を決定します。

### ○くじ結果の確認1

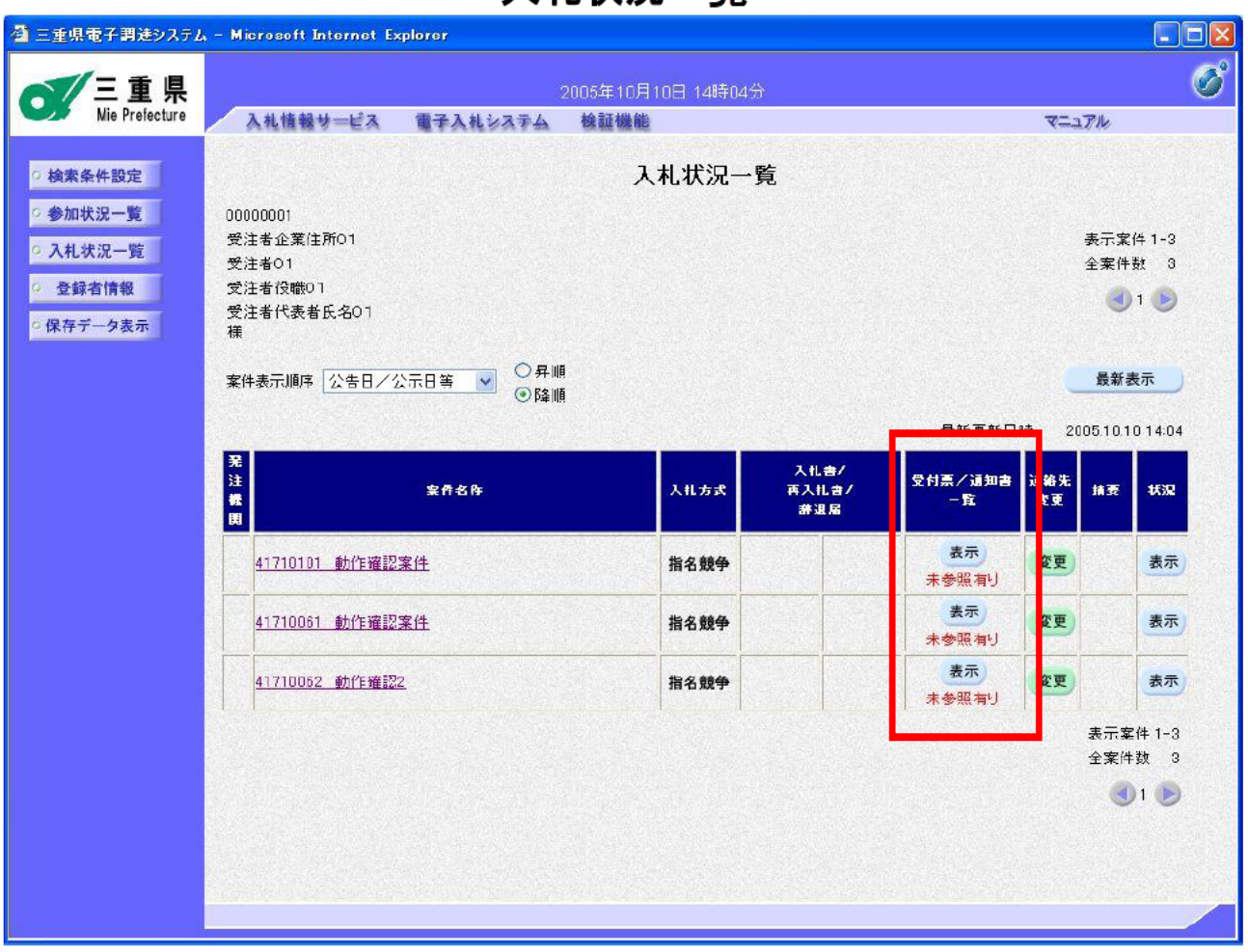

入札状況一覧

- 開札でくじ引きにより落札者が決定した場合、「落札決定通知書」とともに「くじ結果 調書」が入札参加者全員に配信されます。
- 〇 「くじ結果調書」は、入札状況一覧の「受付票/通知書一覧」の中にありますので表 示ボタンを押し、通知書一覧画面にします。

## 〇くじ結果の確認2

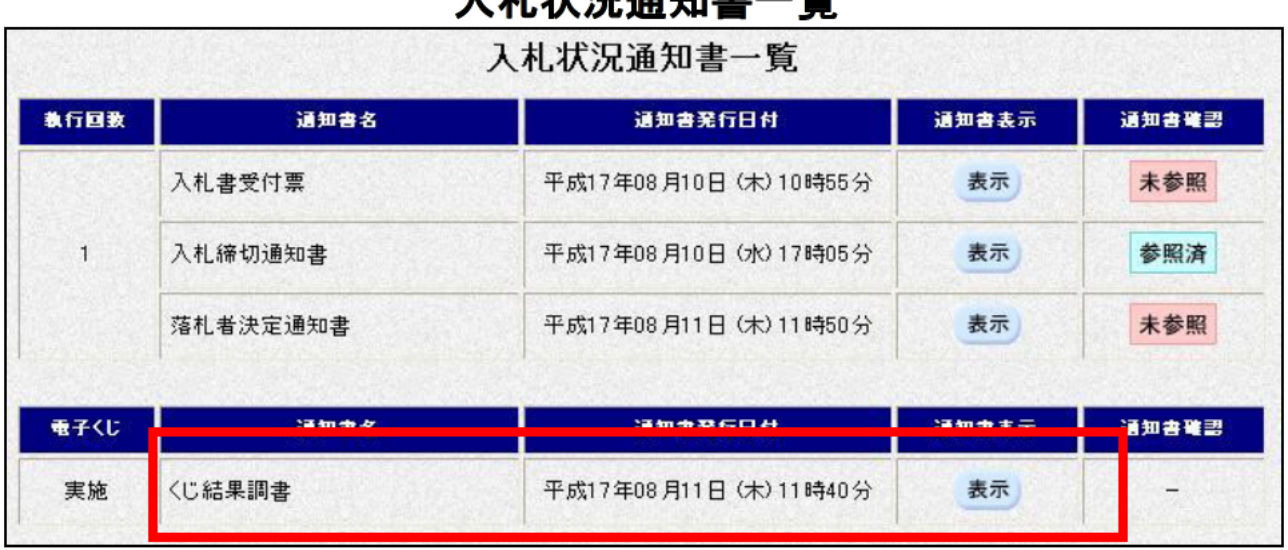

# 1 划 半 汩 泽 红 畫 一 監

# ○ 「くじ結果調書」の「表示」ボタンを押すと「くじ結果調書」が表示されます。

## ○くじ結果の確認3

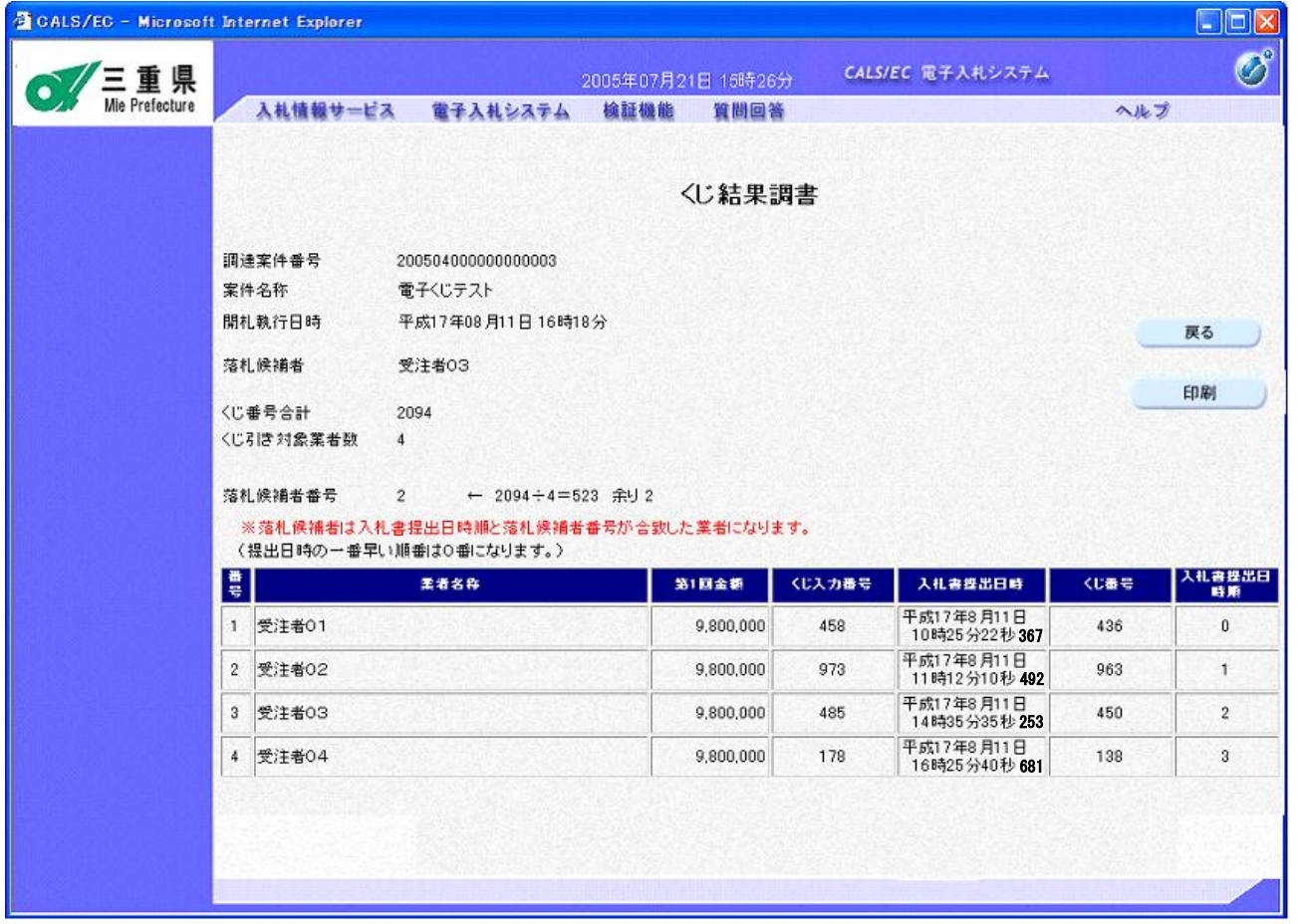

# くじ結果調書画面

○ くじ結果調書の画面です。

 くじ引き対象者、くじ引きとなった入札額、入力くじ番号、入札書提出日時、決定く じ番号、入札書提出日時順が表示されます。

○ くじ結果調書を印刷したい場合は、マウスの右クリックで表示されるメニューの印刷 から印刷できます。